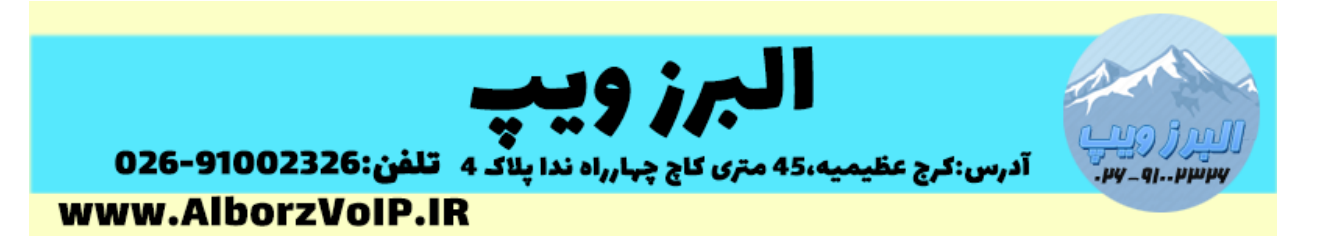

**در صورتی که پسورد یوزر root سیستم تلفنی VoIP خود را فراموش کرده باشید نیاز به دسترسی به کنسول کامند لینوکس دارید.**

**برای این منظور ابتدا باید سرور VoIP را ریبوت کنید،**

**این کار را می توانید در محیط وب ایزابل از قسمت system و انتخاب گزینه shutdown و سپس گزینه reboot انجام دهید:**

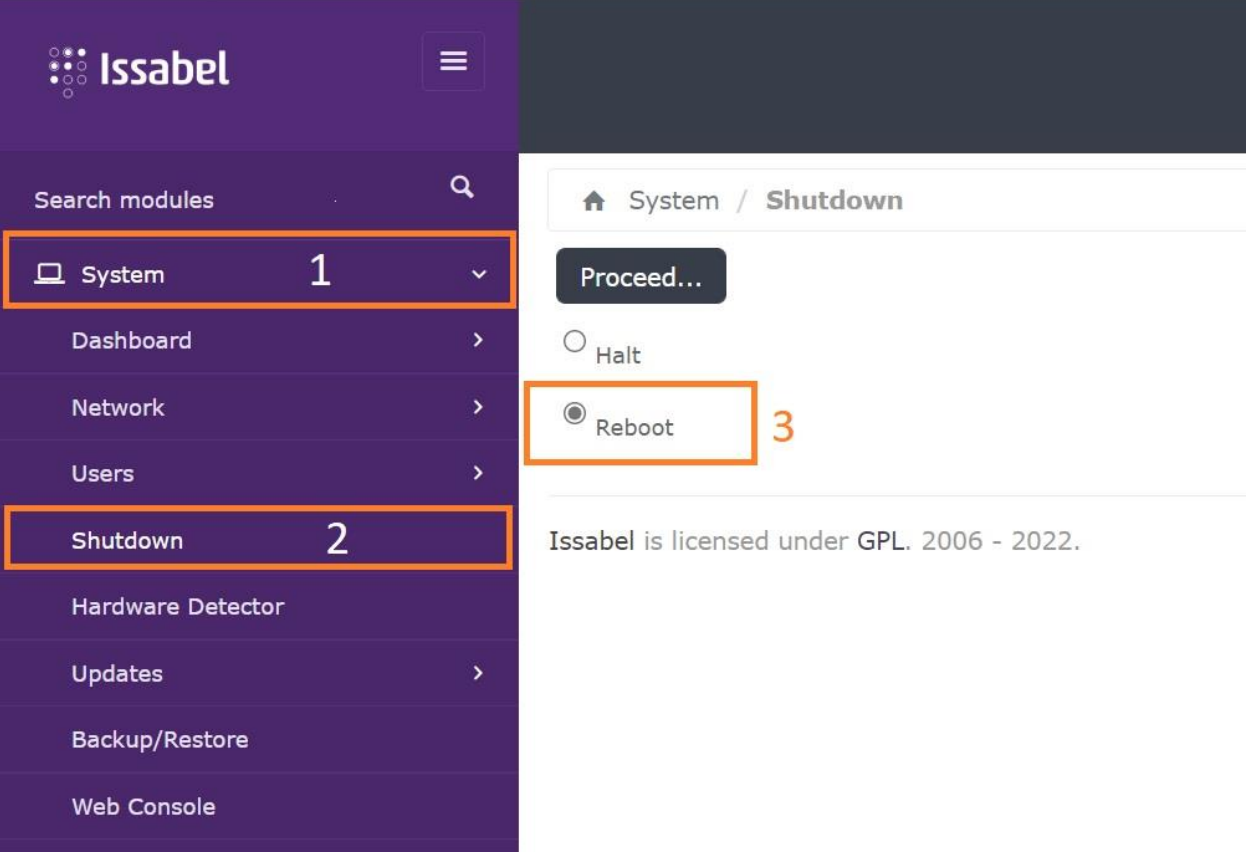

**و یا در محیط کامند لینوکس با زدن دستور reboot**

# WWW.AlborzVoIP.IR

تلفن:026-91002326 آدرس:کرج عظیمیه 45 متری کاج چهارراه ندا پلاک 4

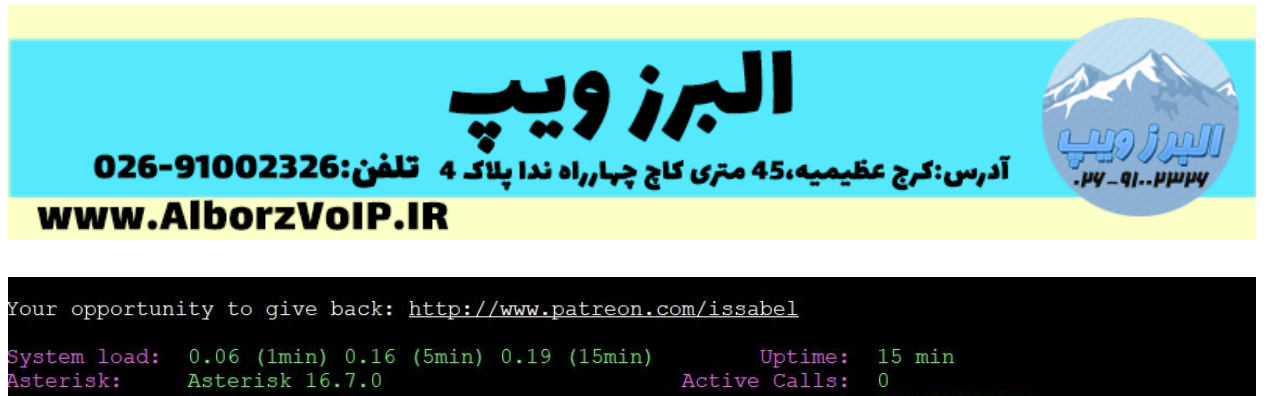

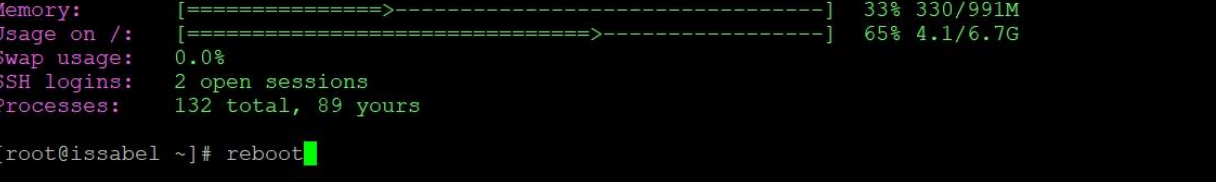

**بعد از ریبوت شدن در مرحله boot و انتخاب سیستم عامل باید تغییراتی در کرنل لینوکس بدهیم این کار را با زدن دکمه e انجام داده و وارد تغییرات کرنل می شویم.**

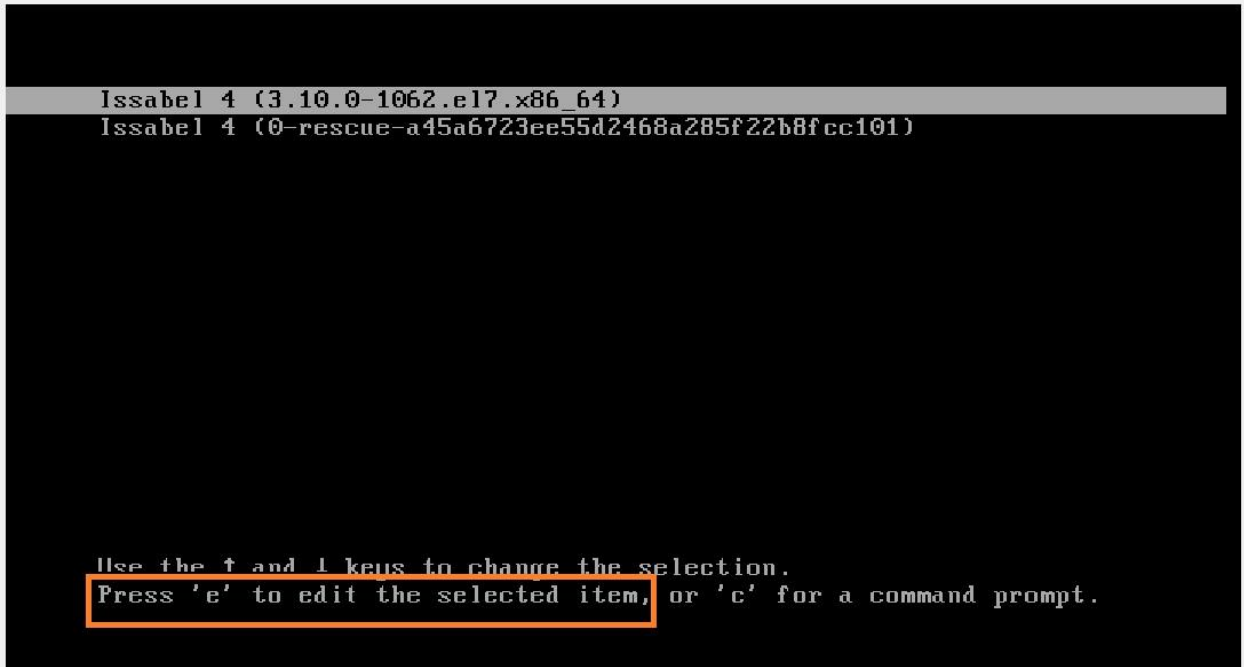

**در این صفحه اسکرول کرده و به پایین صفحه می رویم.در میان خطوط کلمه ro را پیدا کرده و به rw تغییر می دهیم و با یک فاصله خط زیر را وارد می کنیم:**

**init=/sysroot/bin/sh**

## **WWW.AlborzVoIP.IR**

تلفن:026-91002326 آدرس:کرج عظیمیه 45 متری کاج چهارراه ندا پلاک 4

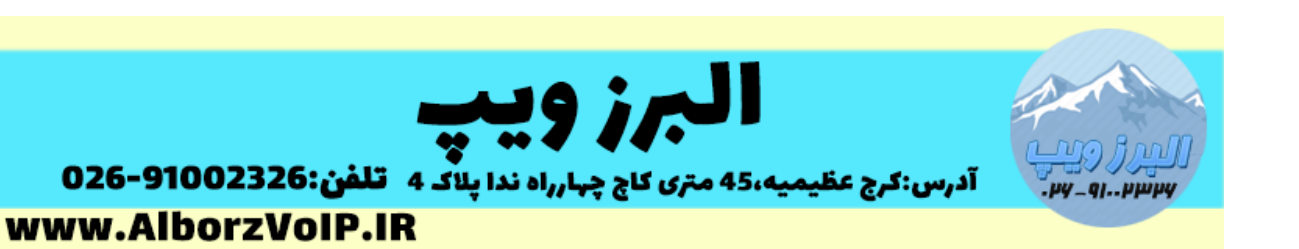

```
insmod part_msdos
         insmod ext2
         set root='hd0,msdos1'
if I x$feature_platform_search_hint = xy 1; then<br>search --no-floppy --fs-uuid --set=root --hint-bios=hd0,msdos1 --hin\<br>t-efi=hd0,msdos1 --hint-baremetal=ahci0,msdos1 --hint='hd0,msdos1' a4ce1f59-5\;
d78-4a33-9257-e27cd25eb3d3
         else
            search --no-floppy --fs-uuid --set=root a4ce1f59-5d78-4a33-9257-e27c\
d25eb3d3
1inux16 /vmlinuz-3.10.0-1062.e17.x86_64 root=UUID=1cbbe9df-88b5-4568-9\<br>19.fb0-f66757a5a144<mark> ro </mark>net.ifnames=0 rhgb quiet LANG=en_US.UTF-8
         initrd16 /initramfs-3.10.0-1062.el7.x86_64.img
       Press Ctrl-x to start, Ctrl-c for a command prompt or Escape to
      discard edits and return to the menu. Pressing Tab lists
       possible completions.
          insmod part_msdos
          insmod ext2
         set root='hd0,msdos1'
          if I x$feature_platform_search_hint = xy 1: then
            search --no-floppy --fs-uuid --set=root --hint-bios=hd0,msdos1 --hin\
t-efi=hd0,msdos1 --hint-baremetal=ahci0,msdos1 --hint='hd0,msdos1' a4ce1f59-5\
d78-4a33-9257-e27cd25eb3d3
         e l se
            search --no-floppy --fs-uuid --set=root a4ce1f59-5d78-4a33-9257-e27c\
d25eb3d3
          f i
          linux16 <u>/vmlinuz-3.10.0-1062.el7.</u>x86_64 root=UUID=1cbbe9df-88b5-4568-9\
fb0-f66757a5a144<mark> rw_init=⁄sysroot/bin/sh-</mark>net.ifnames=0 rhgb-quiet-LANG=en_US.UN
TF - Binitrd16 /initramfs-3.10.0-1062.el7.x86_64.img
       Press Ctrl-x to start, Ctrl-c for a command prompt or Escape to
       discard edits and return to the menu. Pressing Tab lists
       possible completions.
```
### WWW.AlborzVoIP.IR

تلفن:026-91002326 آدرس:کرج عظیمیه 45 متری کاج چهارراه ندا یلاک 4

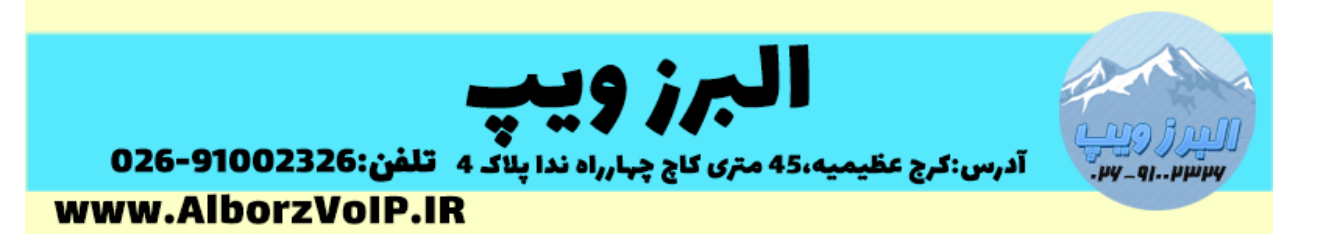

**بعد از این کار با زدن دکمه های ctrl , x بصورت همز مان تغییرات را ذخیره کنیم تا به مود user-single بوت شویم.**

**و با دستور زیر دسترسی به سیستم را بدست می آوریم:**

#### **#chroot /sysroot**

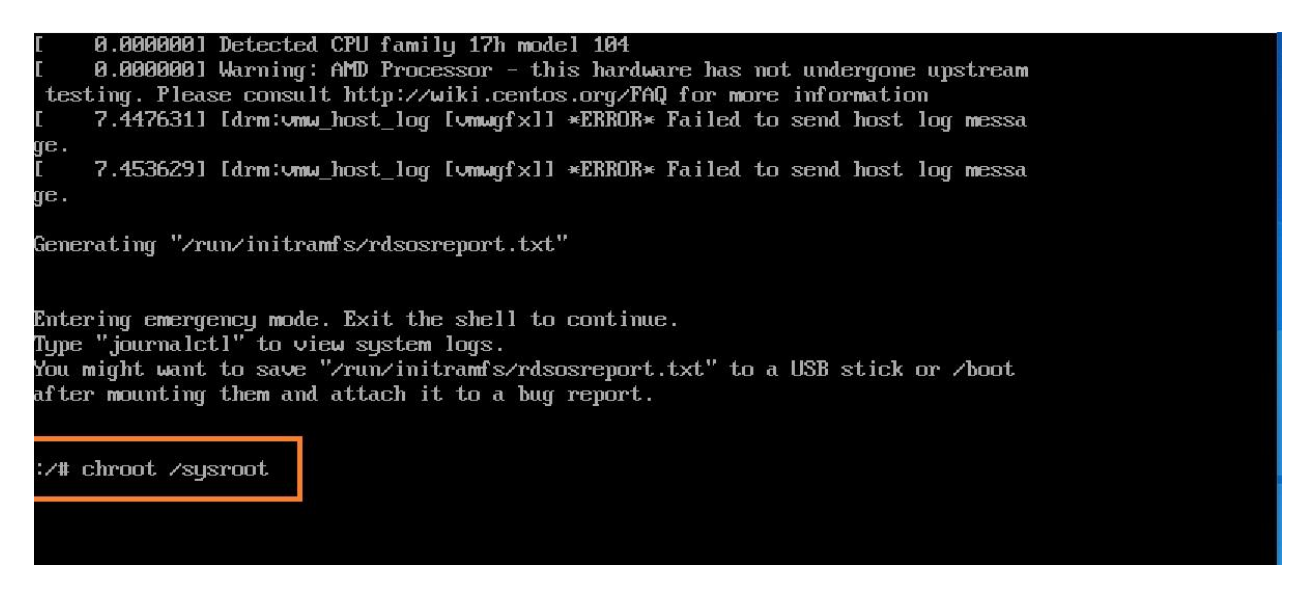

**و برای تغییر پسورد دستور زیر را وارد می کنیم:**

**#passwd root**

## WWW.AlborzVoIP.IR

آدرس:کرج عظیمیه 45 متری کاج چهارراه ندا پلاک 4 تلفن:026-91002326

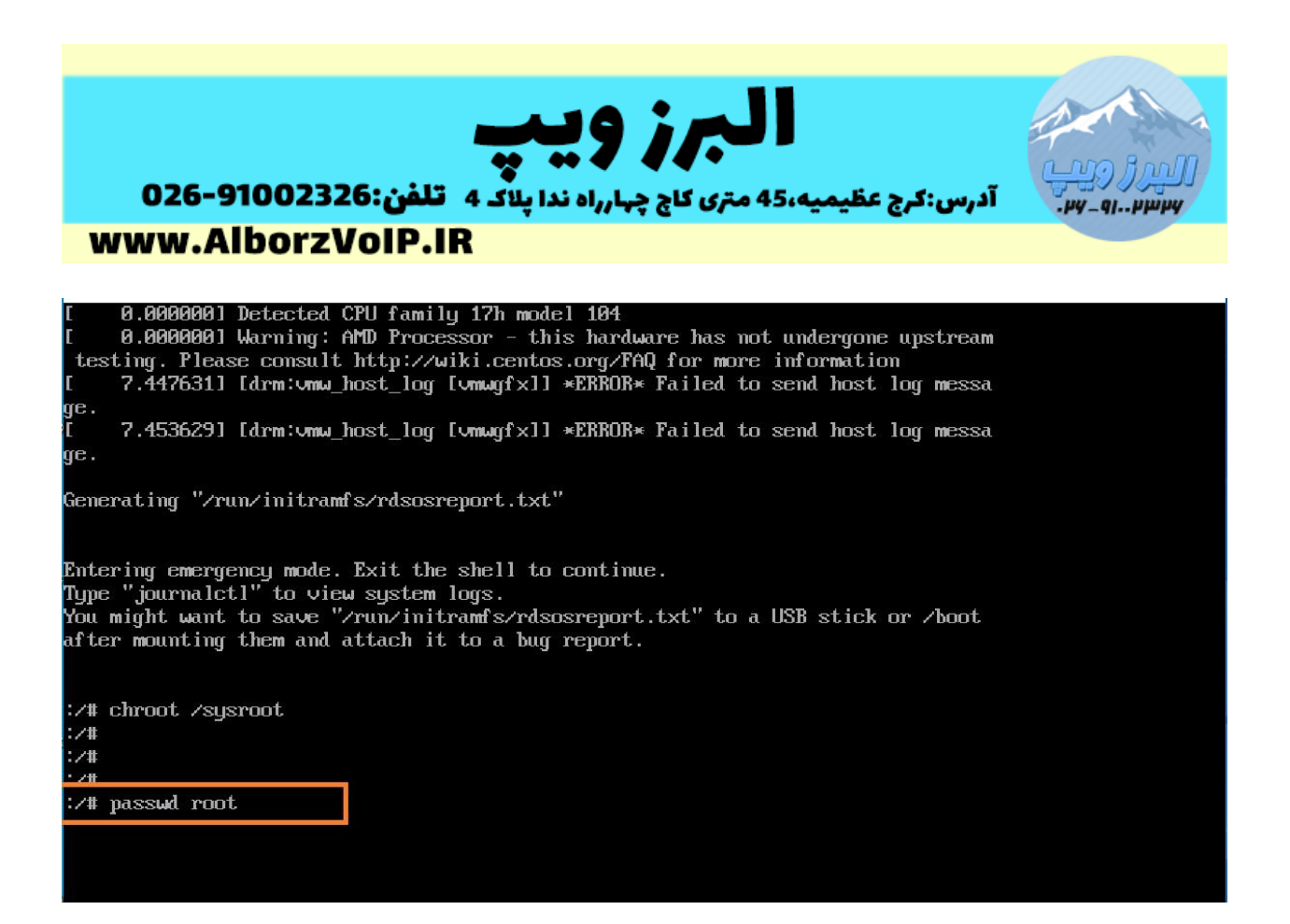

#### **برای تائید نیاز هست که دو مرتبه پسورد را وارد کنید.**

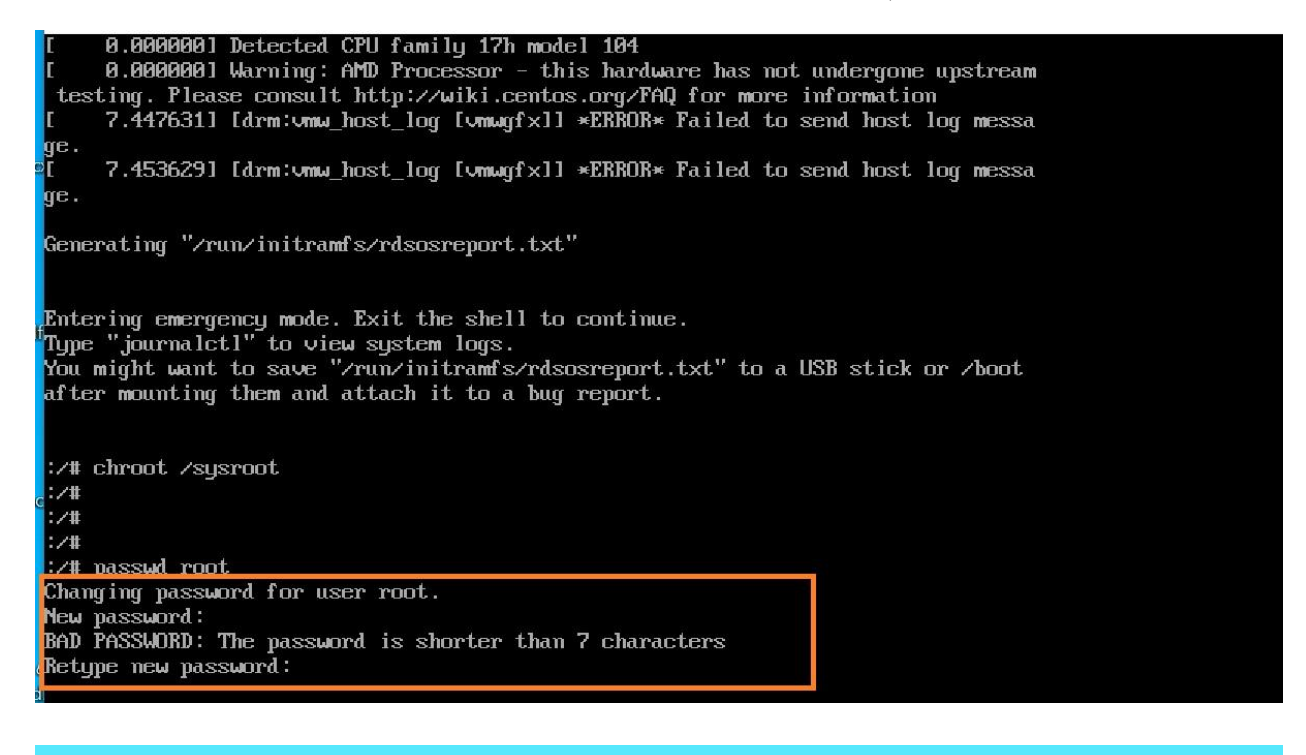

## WWW.AlborzVoIP.IR

تلفن:026-91002326 آدرس:کرج عظیمیه 45 متری کاج چهارراه ندا یلاک 4

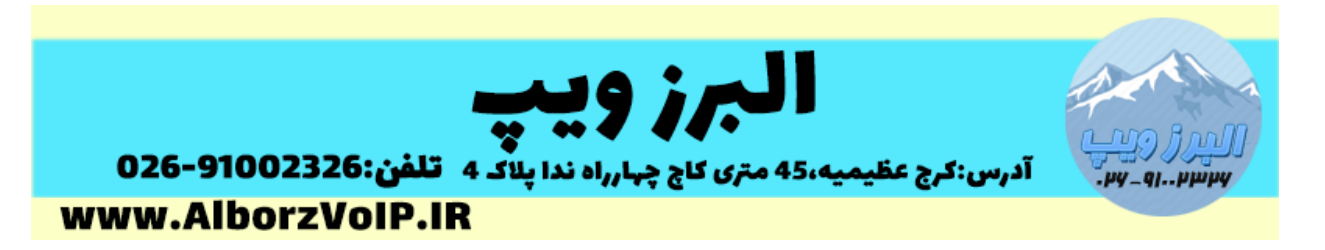

#### **در نهایت با exit از chroot خارج می شویم و با دستور reboot سیستم را ریستارت می کنیم.**

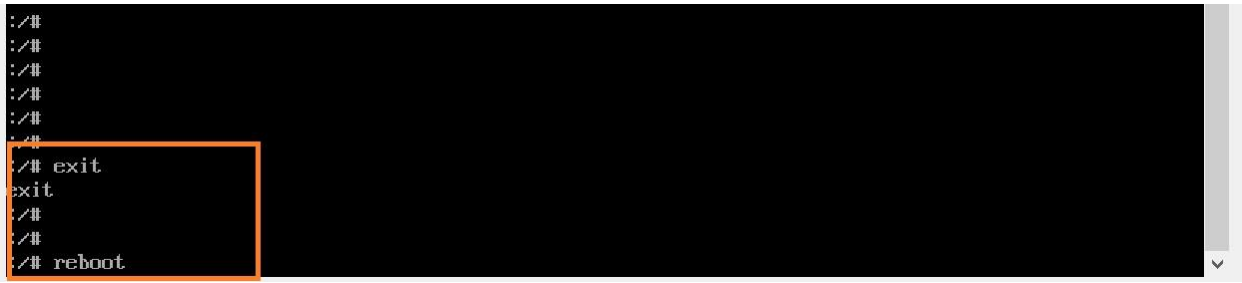

# **WWW.AlborzVoIP.IR**

تلفن:026-91002326 آدرس:کرج عظیمیه 45 متری کاج چهارراه ندا پلاک 4